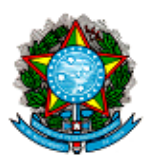

## **MINISTÉRIO DA SAÚDE SECRETARIA DE ATENÇÃO À SAÚDE DEPARTAMENTO DE ATENÇÃO BÁSICA COORDENAÇÃO-GERAL DE GESTÃO DA ATENÇÃO BÁSICA**

## Passo a passo a para cadastramento do **SCNES**

## **CADASTRO/ALTERAÇÃO DE ESTABELECIMENTO**

1) No cadastro do estabelecimento, informar as unidades de apoio na aba Endereço Complementar do estabelecimento.

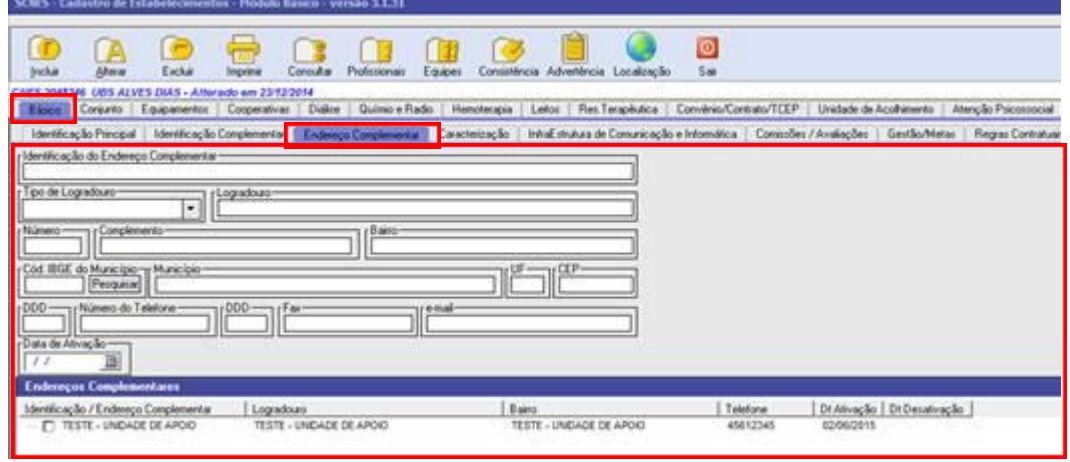

2) Ainda no cadastro do estabelecimento, vincular o Serviço Especializado/Classificação ao Endereço Complementar.

A cada unidade de apoio informada, o gestor deverá vincular o serviço especializado que nela é realizado.

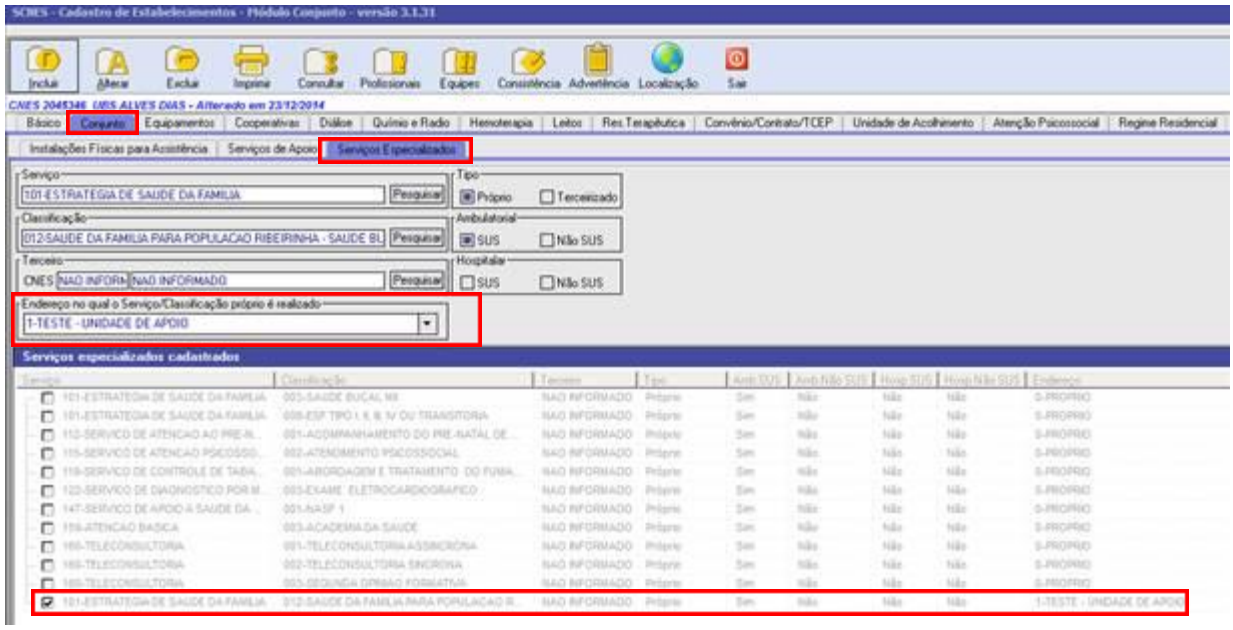

## **CADASTRO DE EQUIPE**

3) Informar um dos tipos de equipe ribeirinha para ativar a aba complementar.

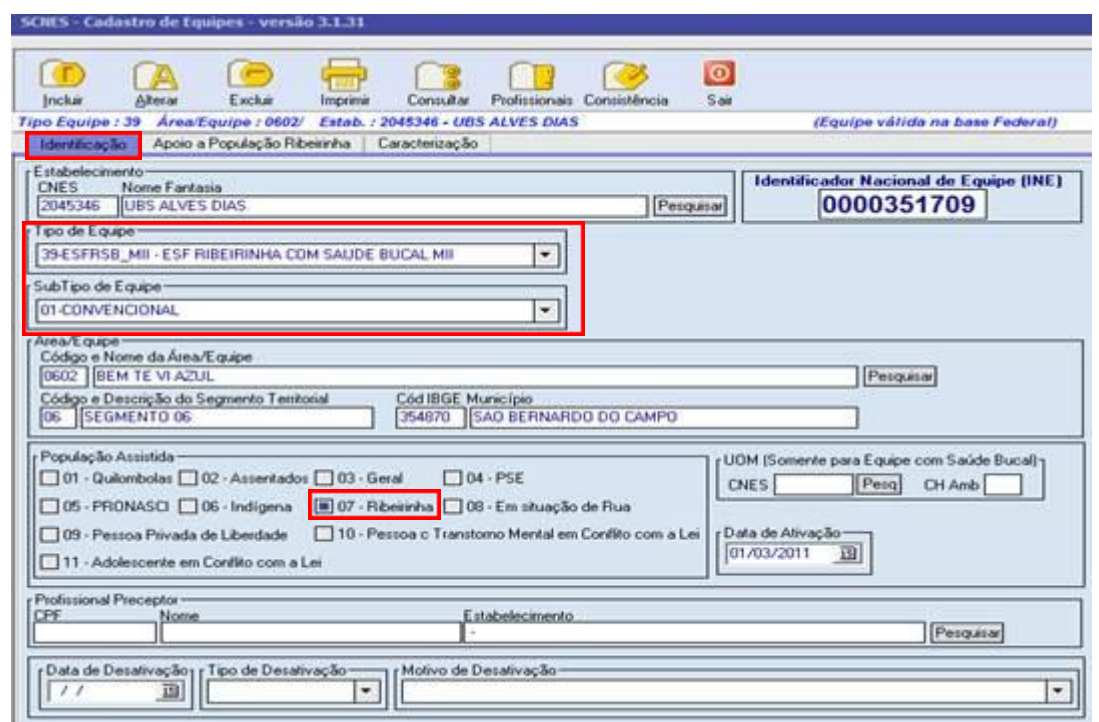

4) Na aba complementar "Apoio a População Ribeirinha", para informar a unidade de apoio, deve-se pesquisar a Unidade de Apoio já informada no módulo estabelecimento.

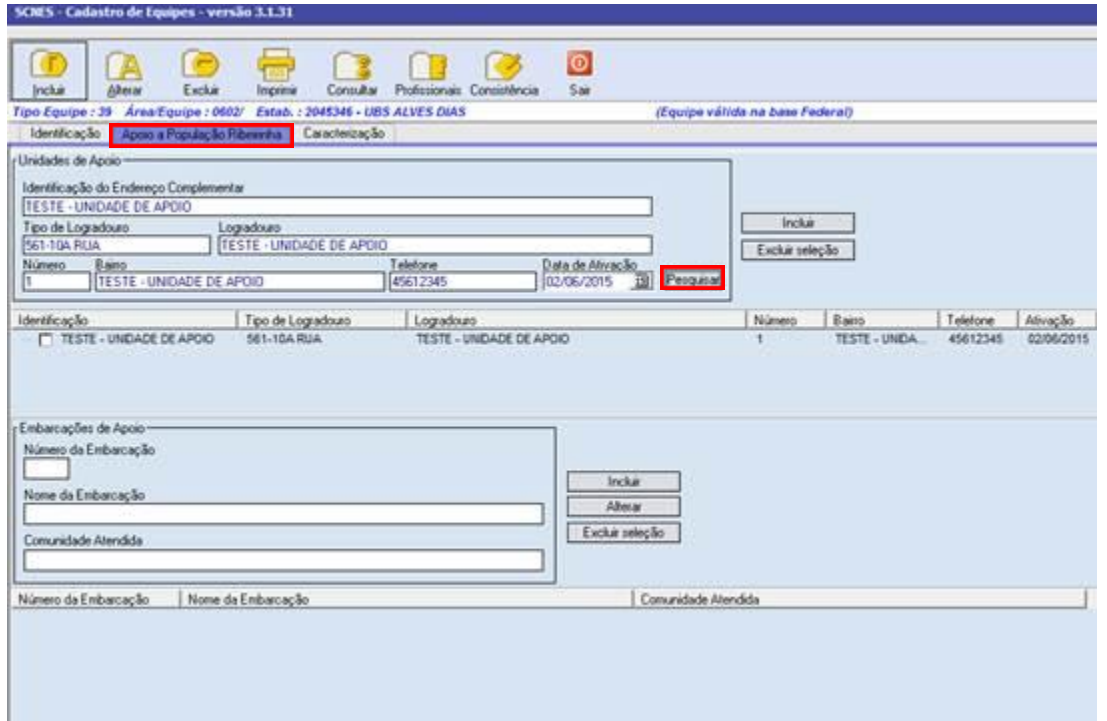

5) Ainda na aba "Apoio a População Ribeirinha", informar (se houver) as Embarcações de apoio, informado o nº da unidade (sequencial nº por município), um nome de referência para embarcação e a comunidade que atende.

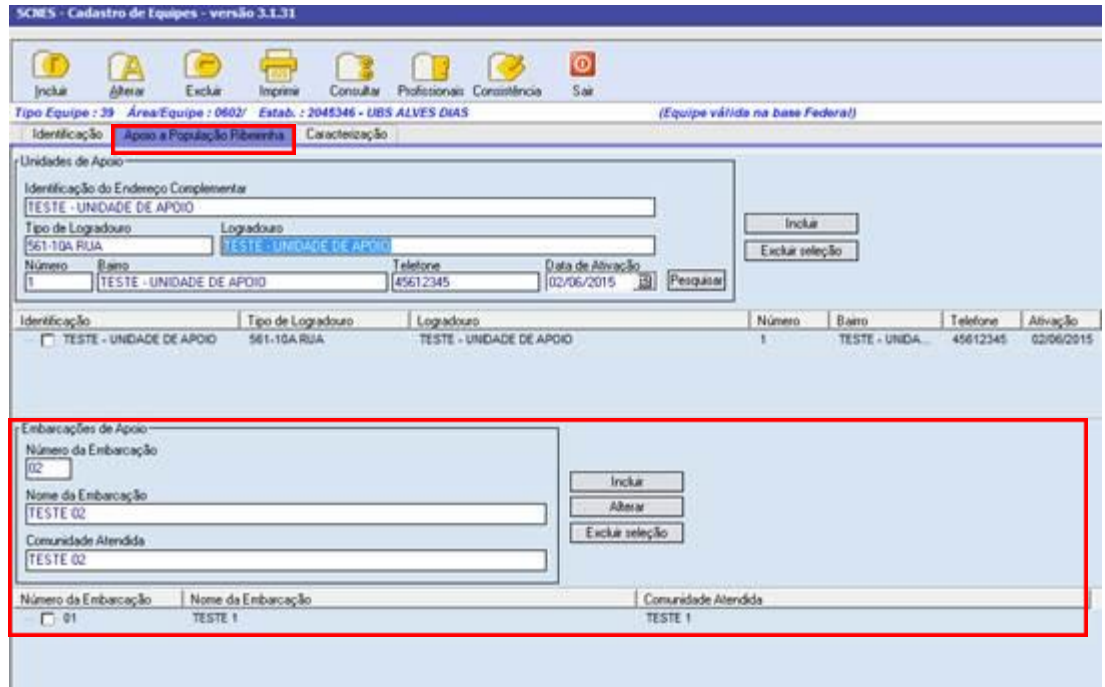